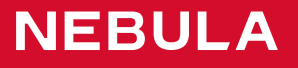

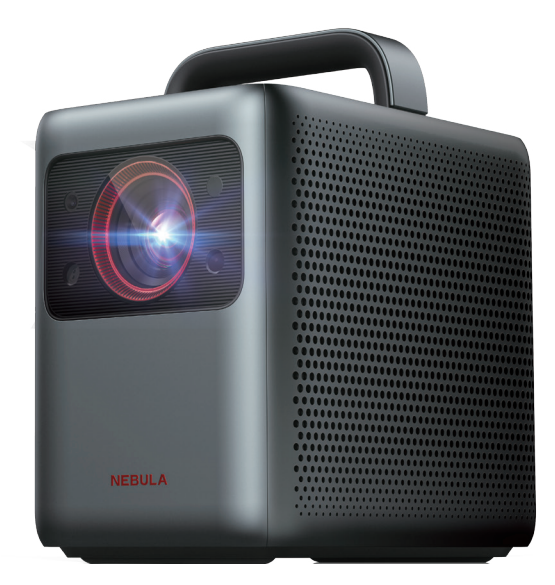

## User Manual Nebula Cosmos Laser / Nebula Cosmos Laser 4K

# 日本語

## **Marcas comerciais**

## HE DIRI

HDMI e o logótipo HDMI e High-Definition Multimedia Interface são marcas comerciais ou registadas da HDMI Licensing LLC nos Estados Unidos e em outros países.

## **&Bluetooth®**

Português

A palavra, marca e logótipos Bluetooth® são marcar comerciais registadas da Bluetooth SIG, Inc., e qualquer utilização destas marcas pela Anker Innovations Limited é sob licença. Outras marcas comerciais e nomes comerciais são propriedade dos respetivos donos.

## **Garantia**

#### Garantia de devolução do dinheiro dentro de 30 dias por qualquer motivo

Poderá devolver o seu produto e a embalagem sem danos dentro de 30 dias após a compra para receber um REEMBOLSO TOTAL por qualquer motivo. Se o motivo da devolução não for devido a problemas de qualidade, o cliente deve pagar os custos do envio da devolução.

#### Garantia de 12 meses para problemas relacionados com a qualidade

Os produtos Nebula possuem uma garantia de não existência de defeitos materiais e de fabrico durante 12 meses após a data da compra. Dentro deste período, a Nebula irá fornecer um produto de substituição e cobrirá quaisquer custos de envio para os produtos que avariem durante a utilização normal.

Please Note: Any provided shipping labels must be used within 20 days from the date they're issued by Nebula Support.

Anker Innovations Limited Room 1318-19, Hollywood Plaza, 610 Nathan Road, Mongkok, Kowloon, Hong Kong

## 安全にご使用いただくために

本製品を使用する前に、すべての指示をお読みください。本取扱説明 書で説明されていない変更または設定は行わないでください。指示に 従わなかったことが原因で怪我やデータの損失、破損が発生しても、 保証の対象になりません。

## セットアップ

- 本製品の上に重い物や尖った物を置かないでください。
- 感電を防ぐため、分解しないでください。
- 弊社指定の付属品およびアクセサリのみを使用してください。
- 火気に近付けないでください。
- 乾燥した風通しの良い場所に置いてください。
- 火災が発生する危険があるため、本製品をテーブルクロスやカー ペットなどの上で使用しないでください。
- 動作時にレンズを覗き込んだり、光線を直視しないでください。 強い光により、目を傷めるおそれがあります。
- 過熱を防ぐため、換気を妨げたり換気口をふさいだりしないでく ださい。
- 火災および感電のリスクを軽減するため、本製品を雨または湿気 にさらさないでください。
- 花びんなど液体の入った物を本製品の上に置かないでください。
- 本製品から煙や異臭がする場合は、電源をオフにし、ケーブルを 取り外してください。
- 長期間使用しないときは、電源プラグを抜いてください。
- 本製品の取り扱いには常に注意し、レンズには触れないようにし てください。
- 本製品を大人による監視なしにお子様だけで使用することがない ようにしてください。
- 内部の部品を損傷するおそれがあるため、激しい振動を避けてく ださい。
- 電源コードは、接地接続 ( アース ) されたコンセントに接続してく ださい。
- 電源は本製品の近くに確保する必要があります。電源プラグを抜 き差ししやすい場所のコンセントを使用してください。
- 付属の電源コードのみを使用してください。それ以外の電源コー ドを使用した場合、怪我や本製品が損傷する恐れがあります。また、 保証の対象外となる可能性があります。
- 電源コードのプラグは切断装置と見なされます。 プラグをコンセ ントから抜くと、本製品は電源から切断されます。
- 本製品を、直射日光や湿気にさらさないでください。
- 接続を行う前または変更する前に、すべての機器がコンセントか ら外されていることを確認してください。
- 濡れた手で主電源コードに触れないでください。
- 本製品の動作温度は 0℃〜 35℃ですが、5℃〜 25℃の環境でのご 使用を推奨いたします。
- 4K Streaming Dongle とそのアクセサリのご利用に適した温度は 0℃〜 40℃です。

### 電池・バッテリー

- リモコンに使用されている電池を、誤ってお子様が飲み込んでしま うおそれがあります。リモコンはお子様の手が届かない場所に置い てください。
- 爆発の危険を避けるために、本製品を熱や直射日光、火気から遠ざ けてください。決して焼却処分しないでください。
- リモコンを長期間使用しない場合は、電池を取り外してください。
- リモコンの電池を交換する際は、同じタイプのものをご使用くださ い。
- 電池・内蔵バッテリーには化学物質が含まれています。廃棄する際 は、お住まいの自治体のルールに従ってください。

警告 : 誤ったタイプの電池に交換すると、爆発する危険がありま す。ご使用済みの電池は、お住まいの自治体のルールに従って廃棄し てください。

### 再生時の注意事項

• 聴覚の損傷を防ぐため、長時間、大音量で聴かないように注意し てください。 音量は適切なレベルに設定してください。

### お手入れ方法

- 本体のクリーニングには、糸くずの出ない柔らかい布を使用して ください。液体、気体、可燃性の洗浄剤 ( スプレー、研磨剤、ア ルコールなど ) は使用しないでください。
- レンズのクリーニングには、クリーニングペーパーを使用してく ださい。コーティング膜の損傷を防ぐため、いかなるレンズクリ ーニング用洗浄液も使用しないでください。
- 表面は優しく拭いてください。表面に傷を付けないように注意し てください。

### 修理

- 本製品のいかなる修理もお客様ご自身ではなさらないでください。 怪我をしたり、本製品が損傷したりするおそれがあります。
- 本製品に不具合が生じた場合は、カスタマサポートまでお問い合 わせください。

### レーザーに関する注意事項

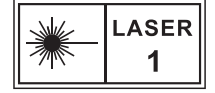

- RG1 IEC 62471-5:2015
- 本製品のレーザーセンサーは、IEC 60825-1:2014 のクラス 1 およ び IEC 62471-5:2015 のリスクグループ 1 の規格を満たしています。
- レーザー周りを含む、本製品の筐体を開けないでください。
- 本製品の筐体が破損した場合は、使用を中止してください。
- 内部のレーザーは、皮膚や角膜の火傷の原因となる恐れがありま す。覗き込まないようご注意ください。
- 製品および認証情報は本体の底に記載しています。
- 本製品に不具合が生じた場合には、カスタマーサポートまでご連 絡ください。

## パッケージ内容

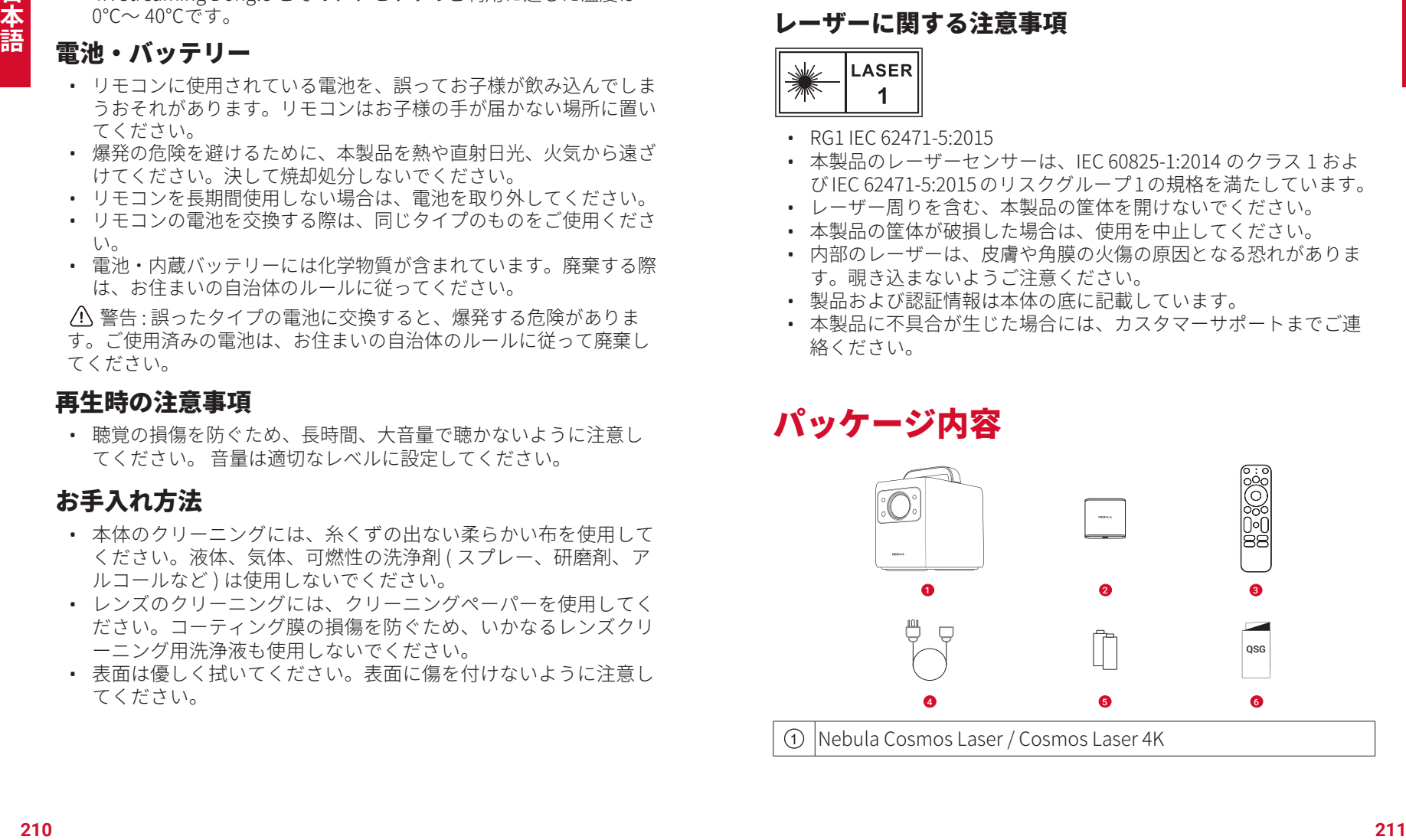

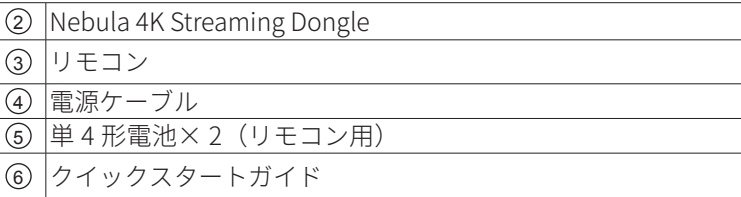

## 各部分の名称

## 上面とフロントパネル

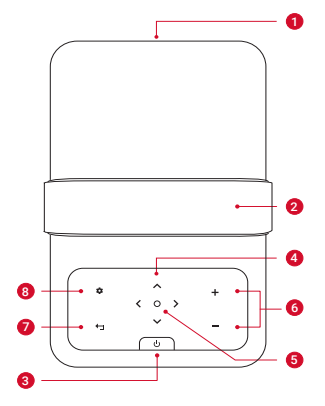

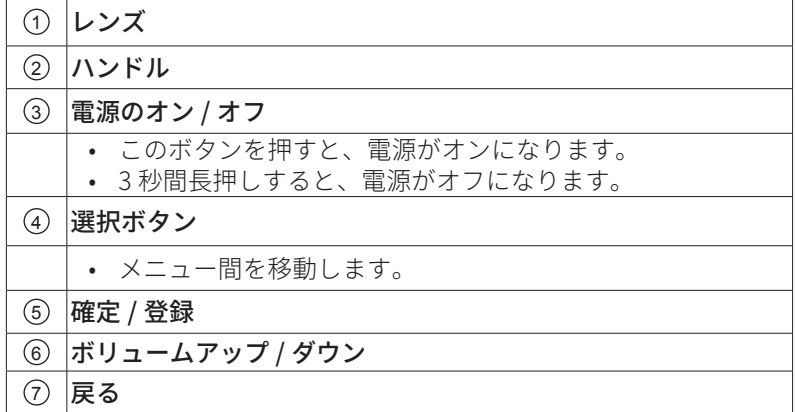

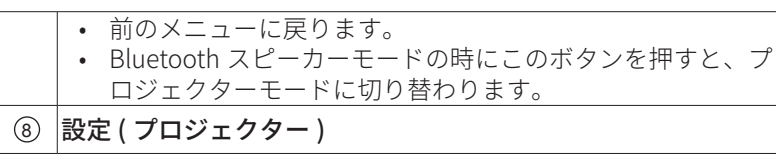

## 背面図

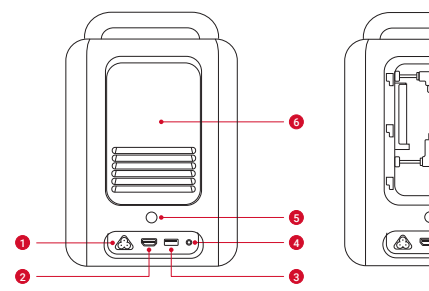

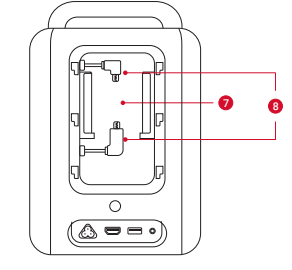

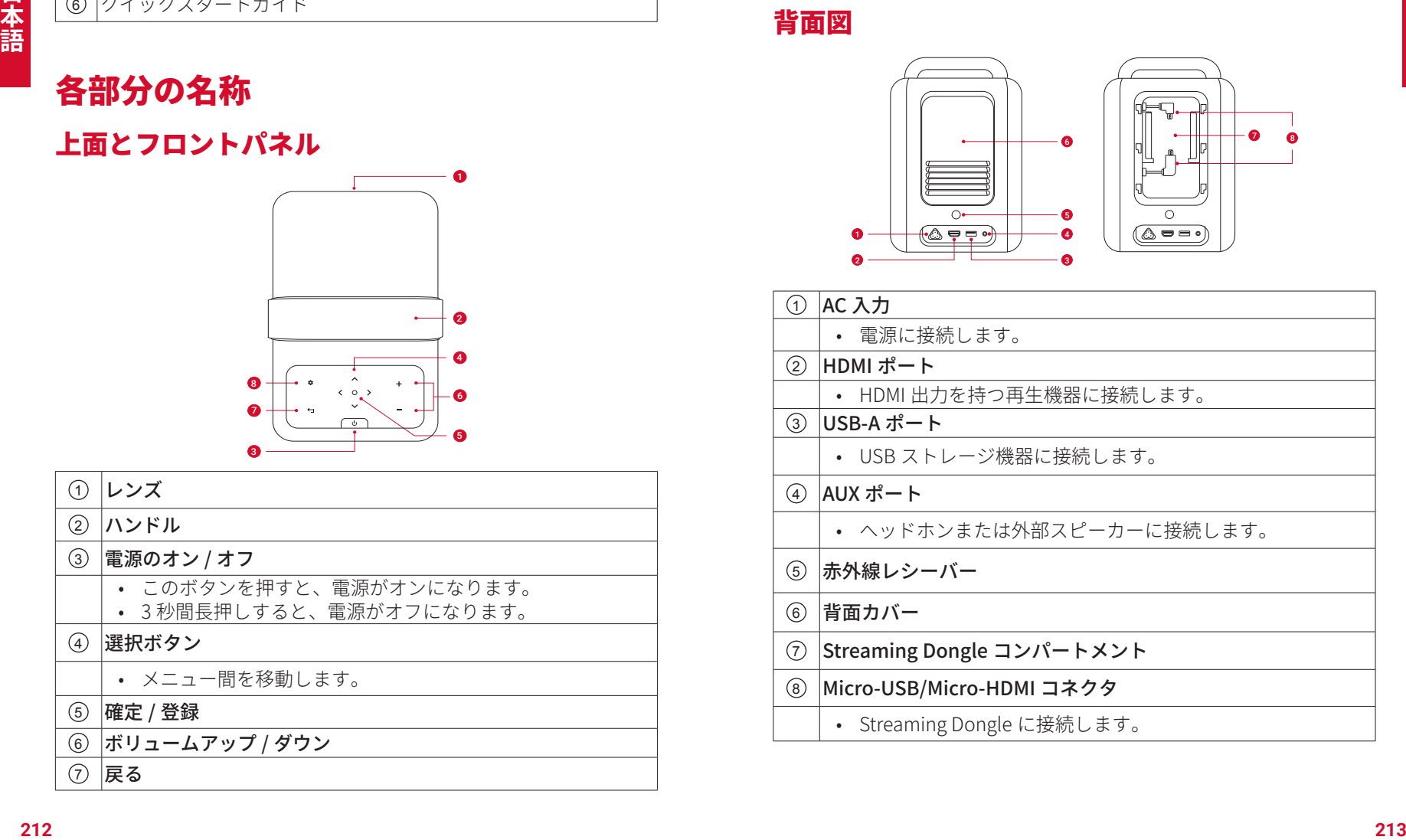

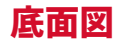

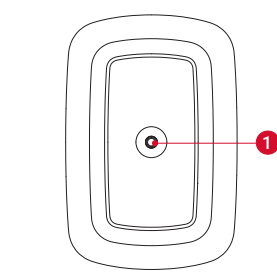

### ① 1/4" 三脚用ソケット

## リモコン

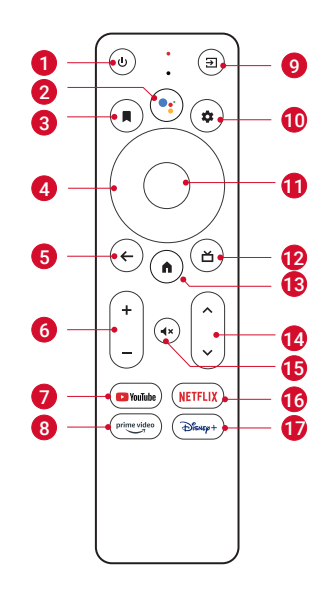

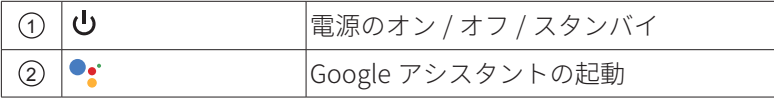

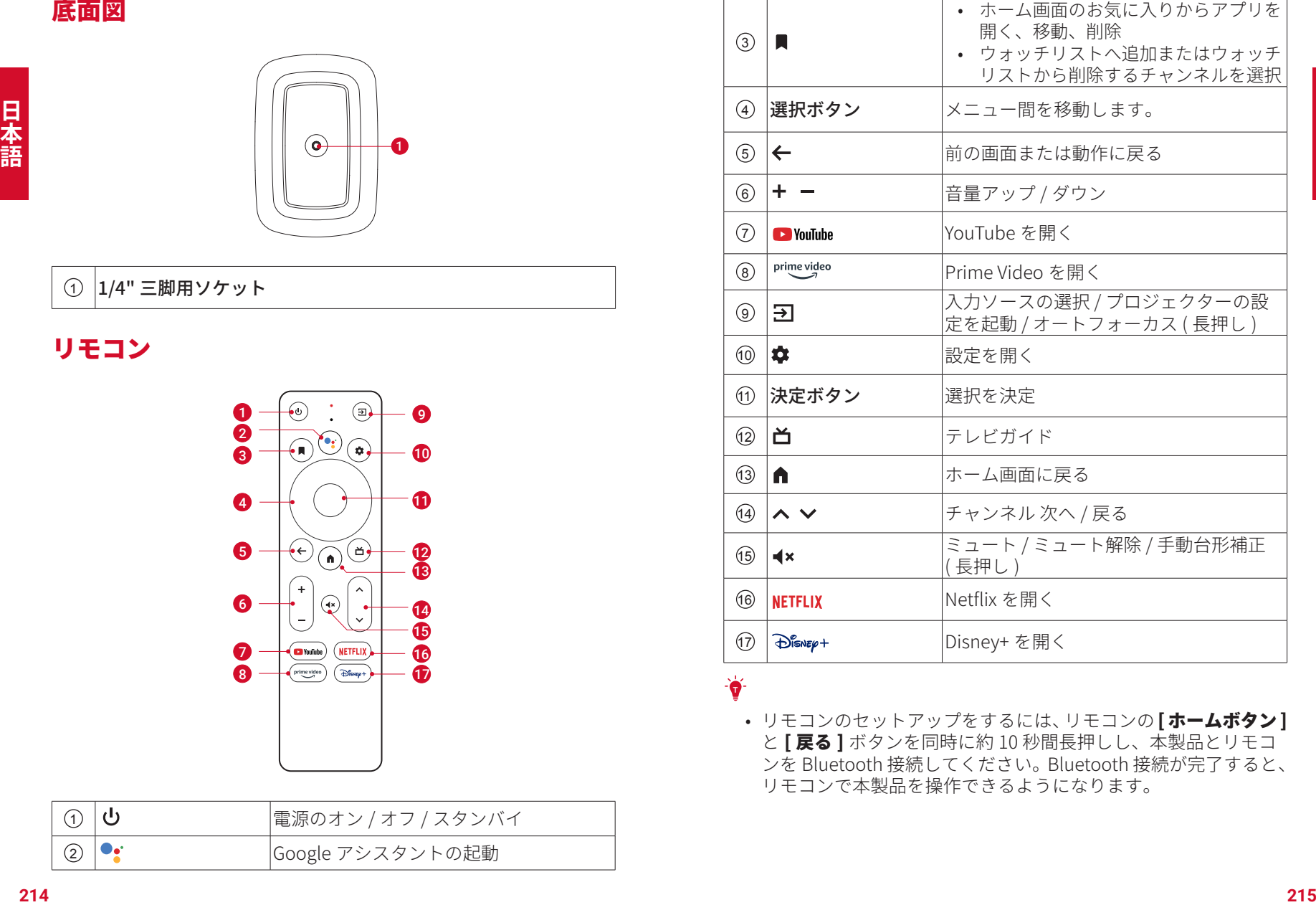

#### **T**

• リモコンのセットアップをするには、リモコンの [ホームボタン] と [戻る] ボタンを同時に約10秒間長押しし、本製品とリモコ ンを Bluetooth 接続してください。Bluetooth 接続が完了すると、 リモコンで本製品を操作できるようになります。

## はじめに

## 4K Streaming Dongle の取り付け

- 1. 背面カバーを押し上げて開きます。
- 2. 付属の 4K Streaming Dongle を、イラストのように Micro-USB/ Micro-HDMI コネクタへ接続します。次に、背面カバーを取り付 けて Dongle コンパートメントを閉じます。

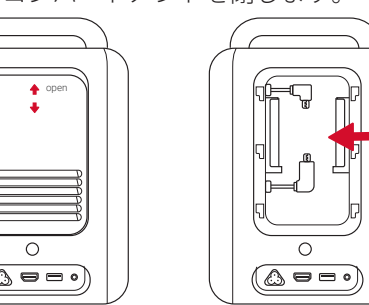

### 電源に接続する

電源コードを接続し、本製品と電源を繋ぎます。

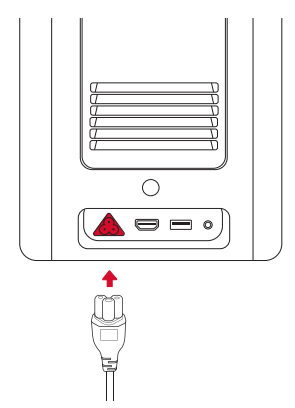

## リモコンのセットアップ

- 1. 電池ケースを下にスライドして開きます。
- 2. リモコンには単4形電池が 2 本付属しています。単4形電池を 2 本、プラスと−のマーク(+ / −)に合わせて挿入します。電池 ケースを所定の位置に戻します。

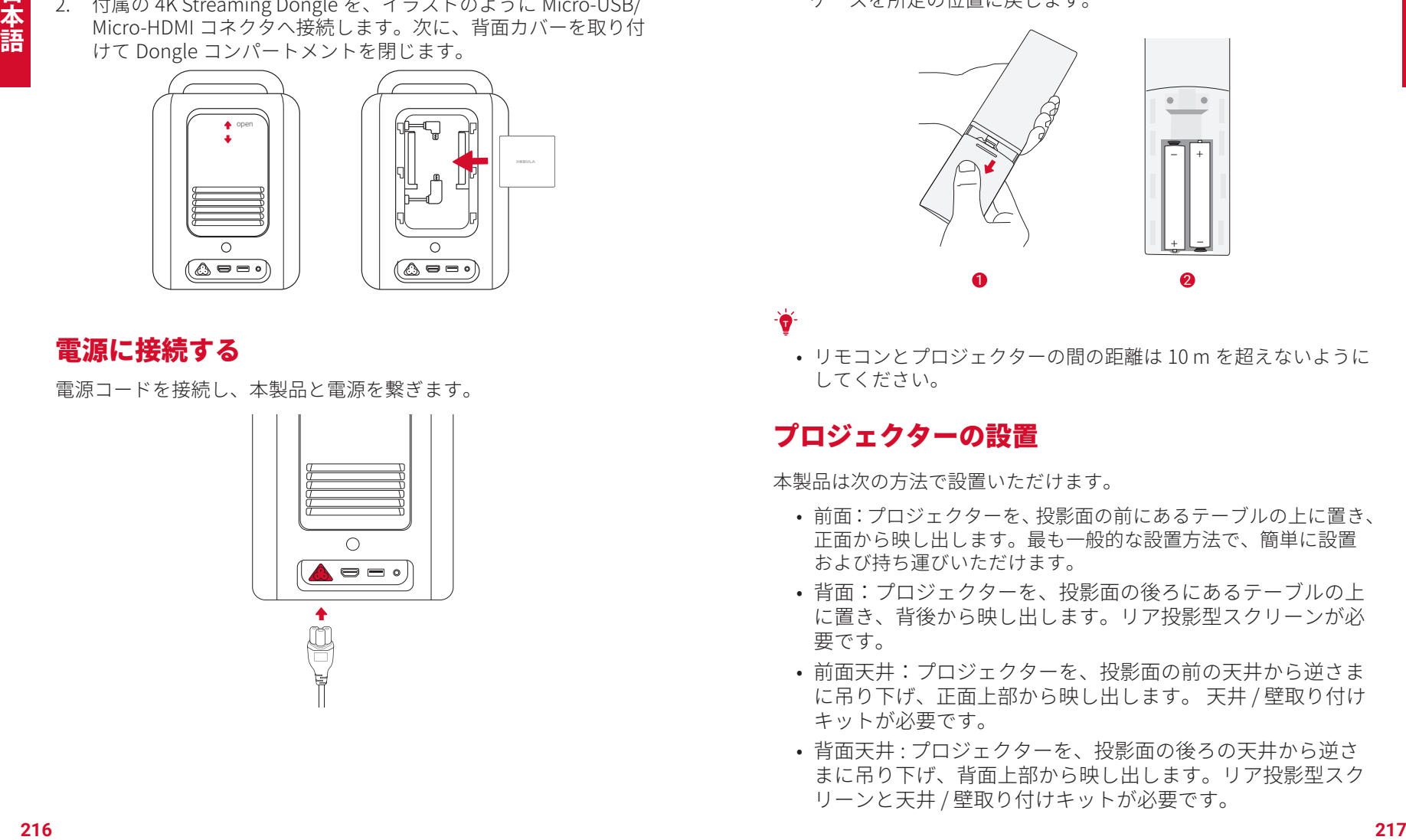

**T**

• リモコンとプロジェクターの間の距離は 10 m を超えないように してください。

## プロジェクターの設置

本製品は次の方法で設置いただけます。

- 前面:プロジェクターを、投影面の前にあるテーブルの上に置き、 正面から映し出します。最も一般的な設置方法で、簡単に設置 および持ち運びいただけます。
- 背面:プロジェクターを、投影面の後ろにあるテーブルの上 に置き、背後から映し出します。リア投影型スクリーンが必 要です。
- 前面天井:プロジェクターを、投影面の前の天井から逆さま に吊り下げ、正面上部から映し出します。 天井 / 壁取り付け キットが必要です。
- 背面天井 : プロジェクターを、投影面の後ろの天井から逆さ まに吊り下げ、背面上部から映し出します。リア投影型スク リーンと天井 / 壁取り付けキットが必要です。

**T**

- 本製品の電源をオンにした後、プロジェクターの設定ボタン を押し、「詳細設定 1>「プロジェクターモード1へ進み、い ずれかの設定を選択します。
- 本製品を投影面の角度に合わせて傾ける必要はありません。 本製品には、自動フォーカスと自動台形補正の機能が内蔵さ れています。
- 必要に応じて、本製品を三脚 ( 付属していません ) に取り付 けることもできます。
- 投影画像の大きさは、プロジェクターのレンズと投影面の間の 距離により決まります。

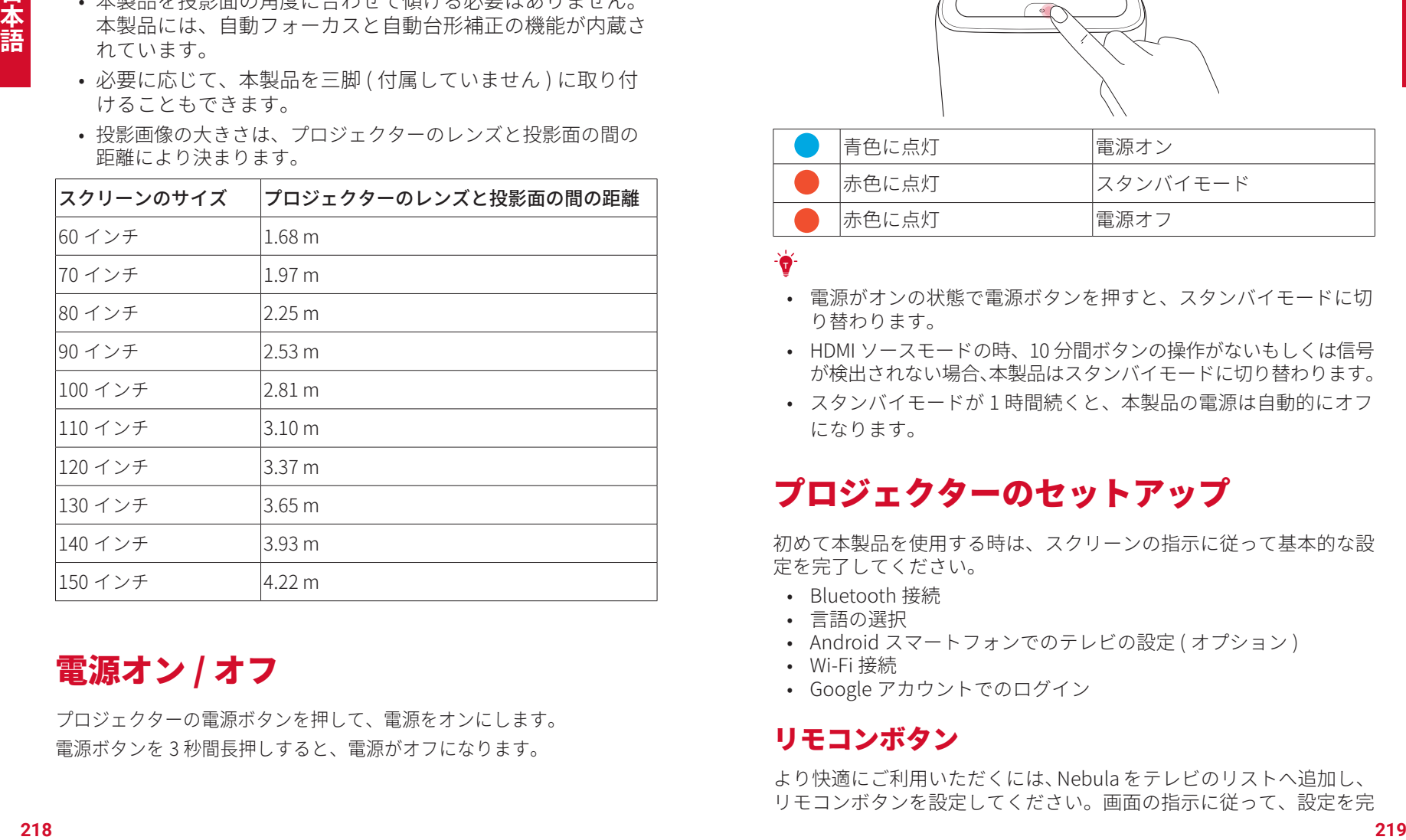

電源オン / オフ

プロジェクターの電源ボタンを押して、電源をオンにします。 電源ボタンを 3 秒間長押しすると、電源がオフになります。

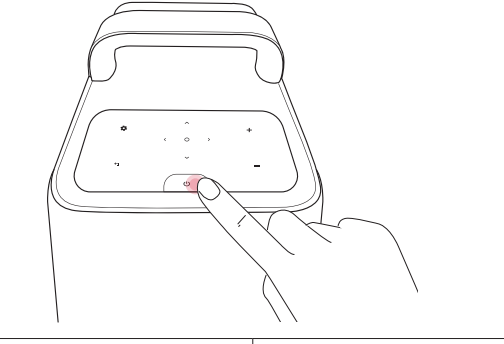

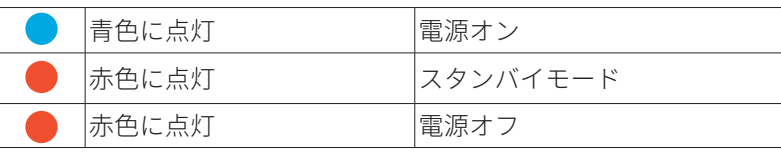

#### **T**

- 電源がオンの状態で電源ボタンを押すと、スタンバイモードに切 り替わります。
- HDMI ソースモードの時、10 分間ボタンの操作がないもしくは信号 が検出されない場合、本製品はスタンバイモードに切り替わります。
- スタンバイモードが 1 時間続くと、本製品の電源は自動的にオフ になります。

## プロジェクターのセットアップ

初めて本製品を使用する時は、スクリーンの指示に従って基本的な設 定を完了してください。

- Bluetooth 接続
- 言語の選択
- Android スマートフォンでのテレビの設定 ( オプション )
- Wi-Fi 接続
- Google アカウントでのログイン

### リモコンボタン

より快適にご利用いただくには、Nebula をテレビのリストへ追加し、 リモコンボタンを設定してください。画面の指示に従って、設定を完

了します。 設定が完了すると、リモコンでテレビの音量調整、電源 オン / オフ、入力切り替えなどを行うことができます。 1. リモコンの設定ボタンを押します。

2. [Set up remote buttons] > [ デバイスの追加 ] > [ テレビ ] を選択 してから、ブランドとして [Nebula] を選択します。

### 自動フォーカスと自動台形補正

本製品の電源をオンにするか、別の場所に移動すると、自動フォーカ スと自動台形補正が行われます。

- リモコンを設定した後、リモコンの入力ソースの選択ボタン を長押ししても、この機能を有効にすることができます。
- プロジェクターの [ 設定 ] メニューから、オートフォーカス と台形補正を手動で行うこともできます。(「プロジェクタ ーの設定」を参照)

### 自動スクリーンフィット

本製品は投影画像の大きさを投影面に合わせて自動的に調整できます。

• この機能を有効にするには、プロジェクターの**設定**ボタンを 押し、「画像補正1>「自動スクリーンフィット1を選択します。

### Nebula Connect アプリ

Nebula Connect アプリをダウンロードいただくと、本製品をより簡 単に操作いただくことができます。

- 1. Nebula Connect アプリを App Store (iOS 機器 ) または Google Play (Android 機器 ) からダウンロードします。
- 2. スマートフォンで Bluetooth を有効にし、接続する機器として本 製品を選択します。
- 3. Nebula Connect アプリを開き、画面の指示に従って接続の設定 を完了します。

### ファームウェアの更新

本製品で最新の機能をご利用いただくためには、随時ファームウェア の更新を行い、システムを最新の状態にしていただくことをお勧めい たします。 (**「設定」**を参照)

## 設定

## プロジェクターの設定

初めて本製品をお使いになる前に、手順に沿って設定を完了してくだ さい。プロジェクター本体にある設定ボタンを押して、本製品の設定 メニューを開きます。

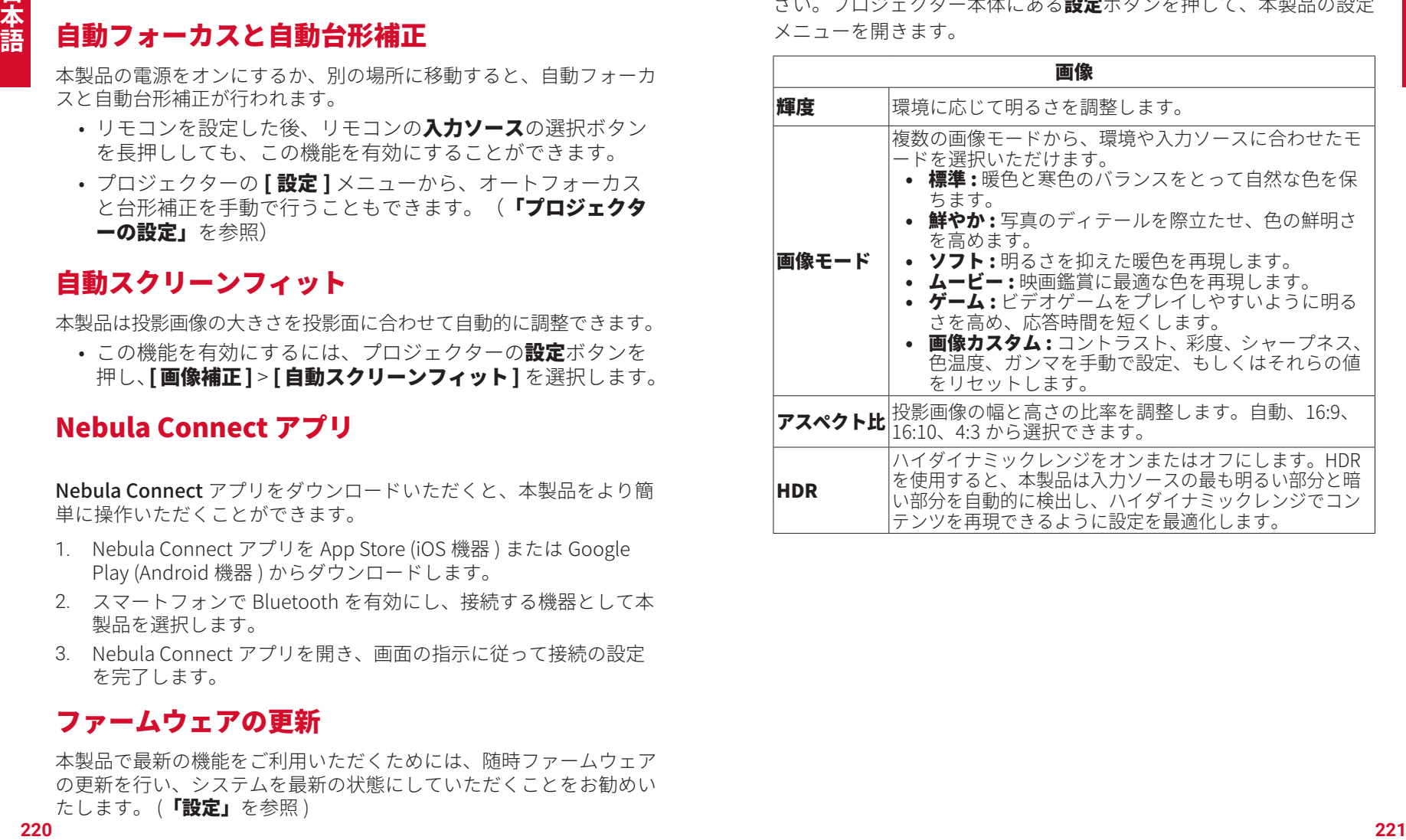

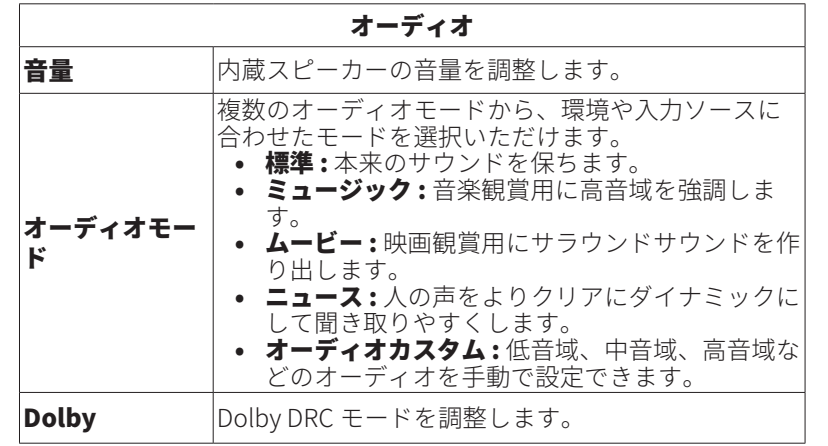

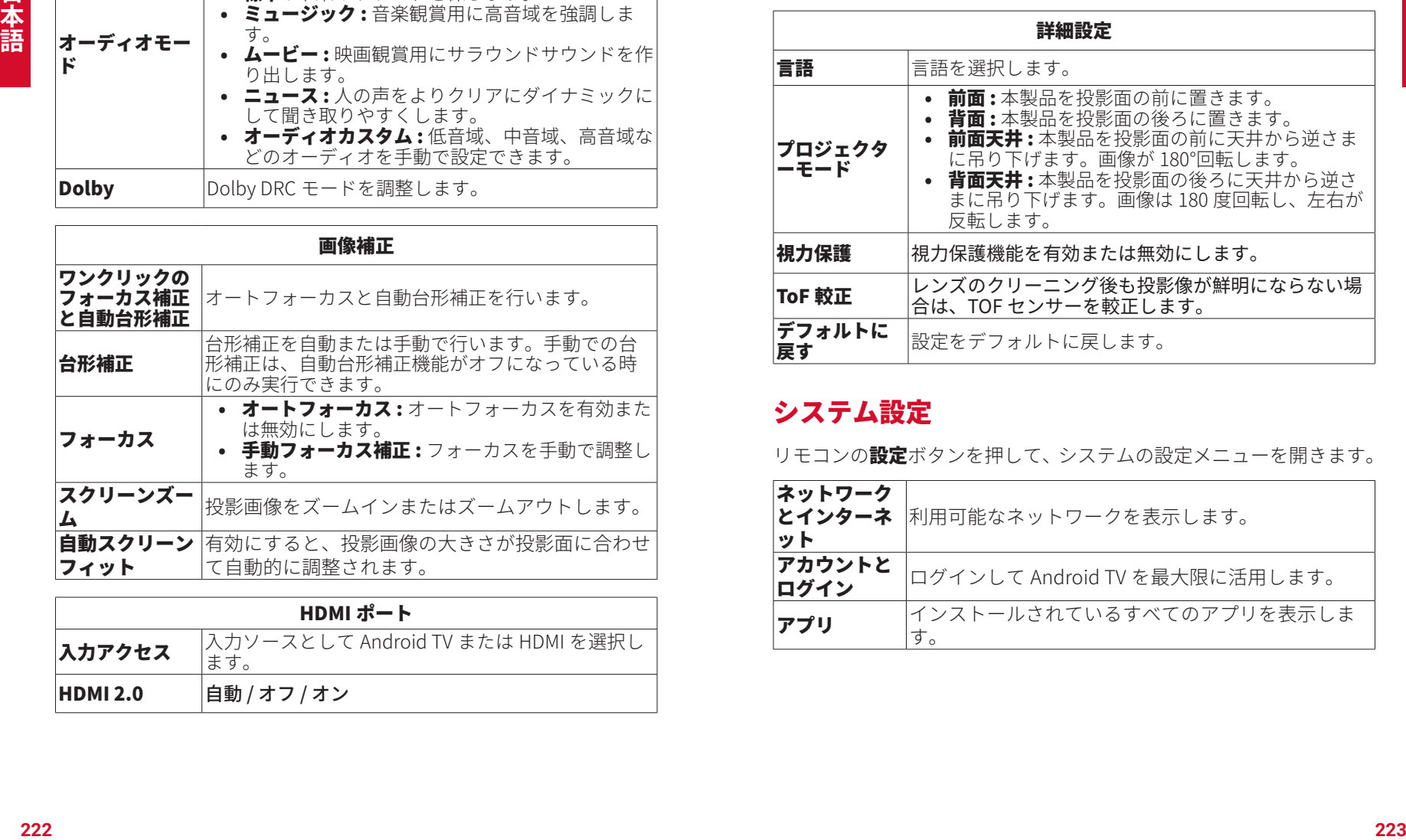

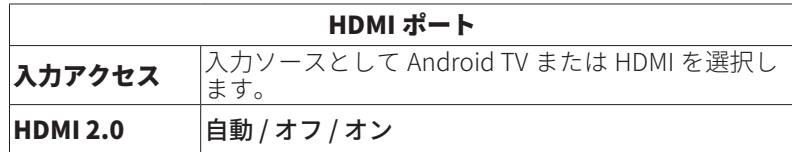

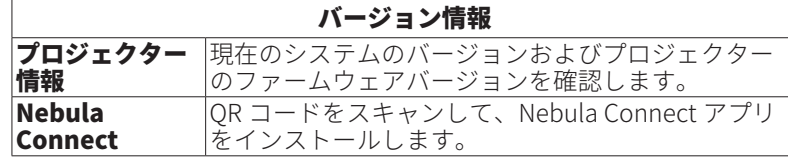

#### 詳細設定

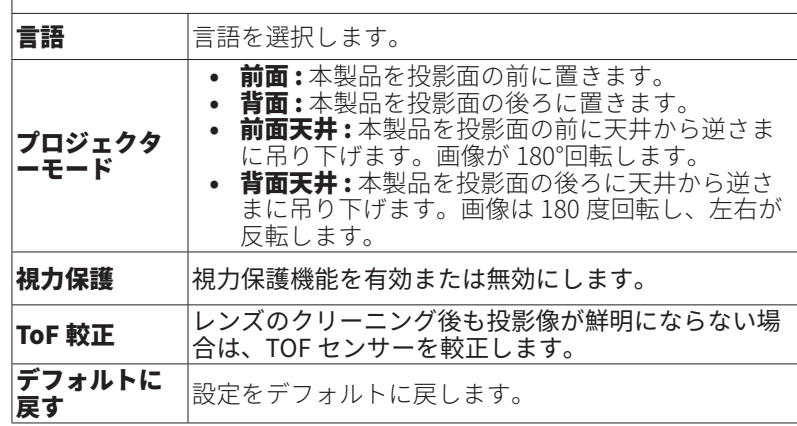

## システム設定

リモコンの設定ボタンを押して、システムの設定メニューを開きます。

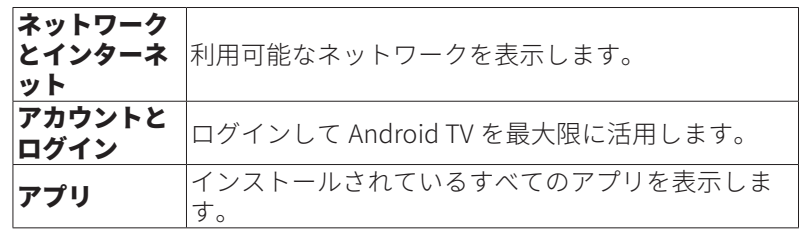

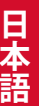

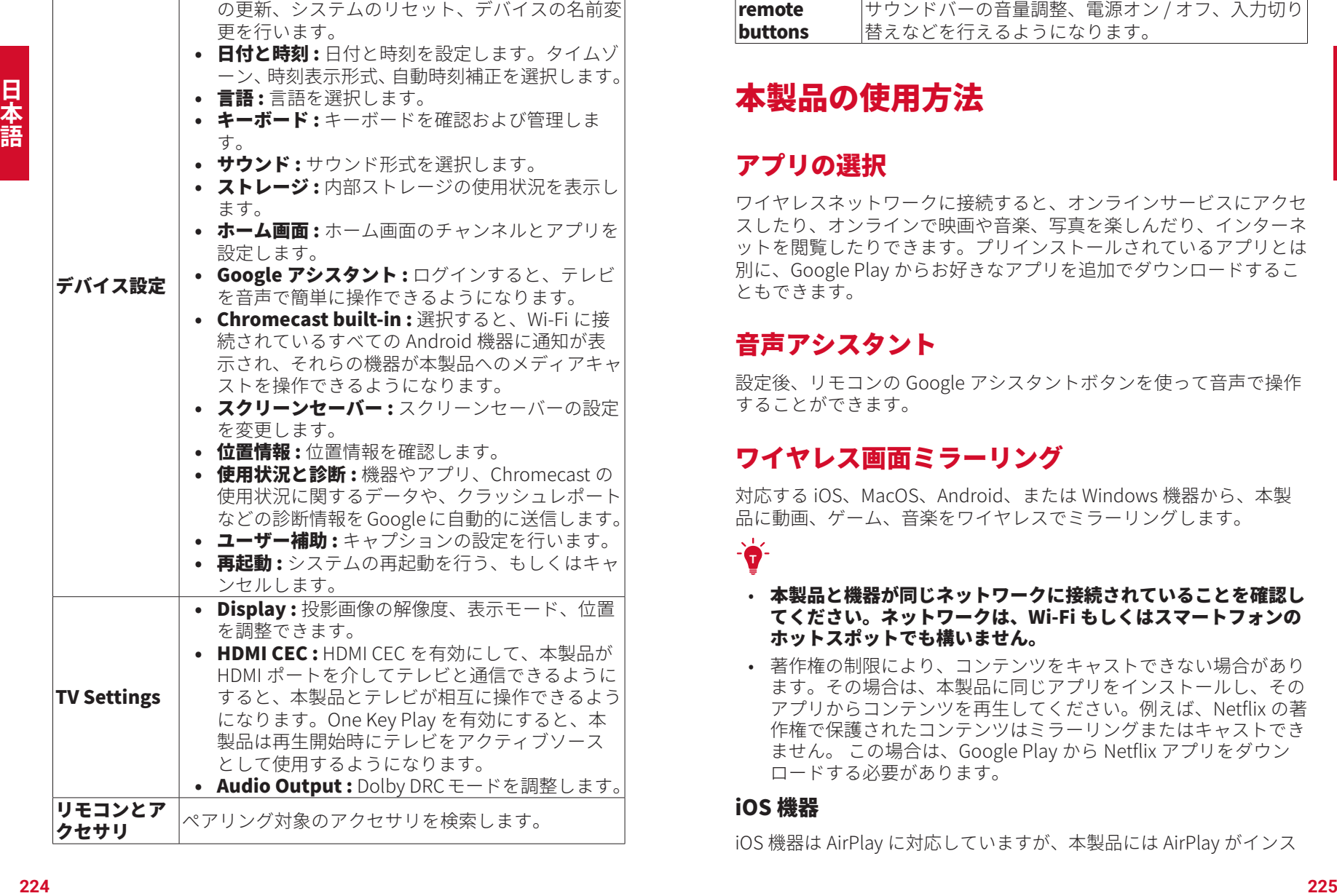

• デバイス情報 : 製品情報の確認やファームウェア

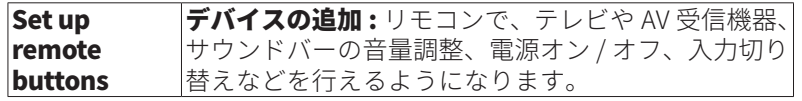

## 本製品の使用方法

## アプリの選択

ワイヤレスネットワークに接続すると、オンラインサービスにアクセ スしたり、オンラインで映画や音楽、写真を楽しんだり、インターネ ットを閲覧したりできます。プリインストールされているアプリとは 別に、Google Play からお好きなアプリを追加でダウンロードするこ ともできます。

## 音声アシスタント

設定後、リモコンの Google アシスタントボタンを使って音声で操作 することができます。

## ワイヤレス画面ミラーリング

対応する iOS、MacOS、Android、または Windows 機器から、本製 品に動画、ゲーム、音楽をワイヤレスでミラーリングします。

#### • 本製品と機器が同じネットワークに接続されていることを確認し てください。ネットワークは、Wi-Fi もしくはスマートフォンの ホットスポットでも構いません。

• 著作権の制限により、コンテンツをキャストできない場合があり ます。その場合は、本製品に同じアプリをインストールし、その アプリからコンテンツを再生してください。例えば、Netflix の著 作権で保護されたコンテンツはミラーリングまたはキャストでき ません。 この場合は、Google Play から Netflix アプリをダウン ロードする必要があります。

#### iOS 機器

**T** 

iOS 機器は AirPlay に対応していますが、本製品には AirPlay がインス

トールされていません。 Google Play から Nebula Manager アプリをイ ンストールした後、Nebula Manager アプリから AirScreen アプリをイ ンストールして、本製品で AirPlay を有効にする必要があります。

#### iPhone または iPad からの画面ミラーリング :

- 1. iPhone または iPad の画面を上にスワイプしてコントロールセン ターを表示し、AirPlay アイコンをタップします。
- 2. キャスト先の機器として「D2341」または「D2350」を選択します。

#### iPhone または iPad からの動画再生:

- 1. 本製品で使用するアプリを開き、再生する動画を選択します。
- 2. 右上にある AirPlay アイコンまたはキャストアイコンをクリックし て、本製品にキャストします。

#### Mac PC からの画面ミラーリング:

Mac PC の AirPlay アイコンをクリックし、本製品を選択してミラーリ ングを開始します。

- ミラーリングを停止するには、AirPlay アイコンをもう一度クリ ックし、[AirPlay をオフにする]を選択します。
- この機能が有効になると、メニューバーの AirPlay アイコンは青 色になります。

#### Android 機器

本製品は Chromecast に対応しているため、Chromecast に対応する Android 機器から動画をミラーリングまたは再生できます。

#### 画面ミラーリング :

- 1. スマートフォンで [設定] > [接続済みのデバイス] > [接続の設定] > [ キャスト ] に移動します。
- 2. キャスト先の機器として「D2341」または「D2350」を選択します。

#### 動画の再生

Chromecast は、YouTube や Prime Video など、Chromecast に対応す るアプリケーションのみを開くことができます。 Chromecast に対応 するアプリの詳細を確認するには、スマートフォンに Google Home ア プリをインストールしてください。

- 1. 動画を再生し、上部にある Chromecast ボタンをクリックして、 Chromecast 対応機器を検索します。
- 2. キャスト先の機器として「D2341」または「D2350」を選択します。

### Windows 10

Chrome ブラウザを使用して、Windows 10 の PC から本製品に動画を 再生できます。

- 1. Windows 10 の PC で、ブラウザの右上にある Chrome ブラウザを 起動します。 [ その他 ] > [ キャスト] をクリックします。
- 2. キャスト先の機器として「D2341」または「D2350」を選択します。

## Bluetooth スピーカーモード

本製品は、独立した Bluetooth スピーカーとしてご使用いただくこと ができます。

- 1. プロジェクターの設定ボタンを押し、「Bluetooth スピーカーモ ード ] を選択します。Bluetooth スピーカーモードへの切り替え は、Nebula Connect アプリでも行うことができます。
- 2. スマートフォンで Bluetooth を有効にし、接続する機器として 「Nebula-XXXXXX」を選択します。

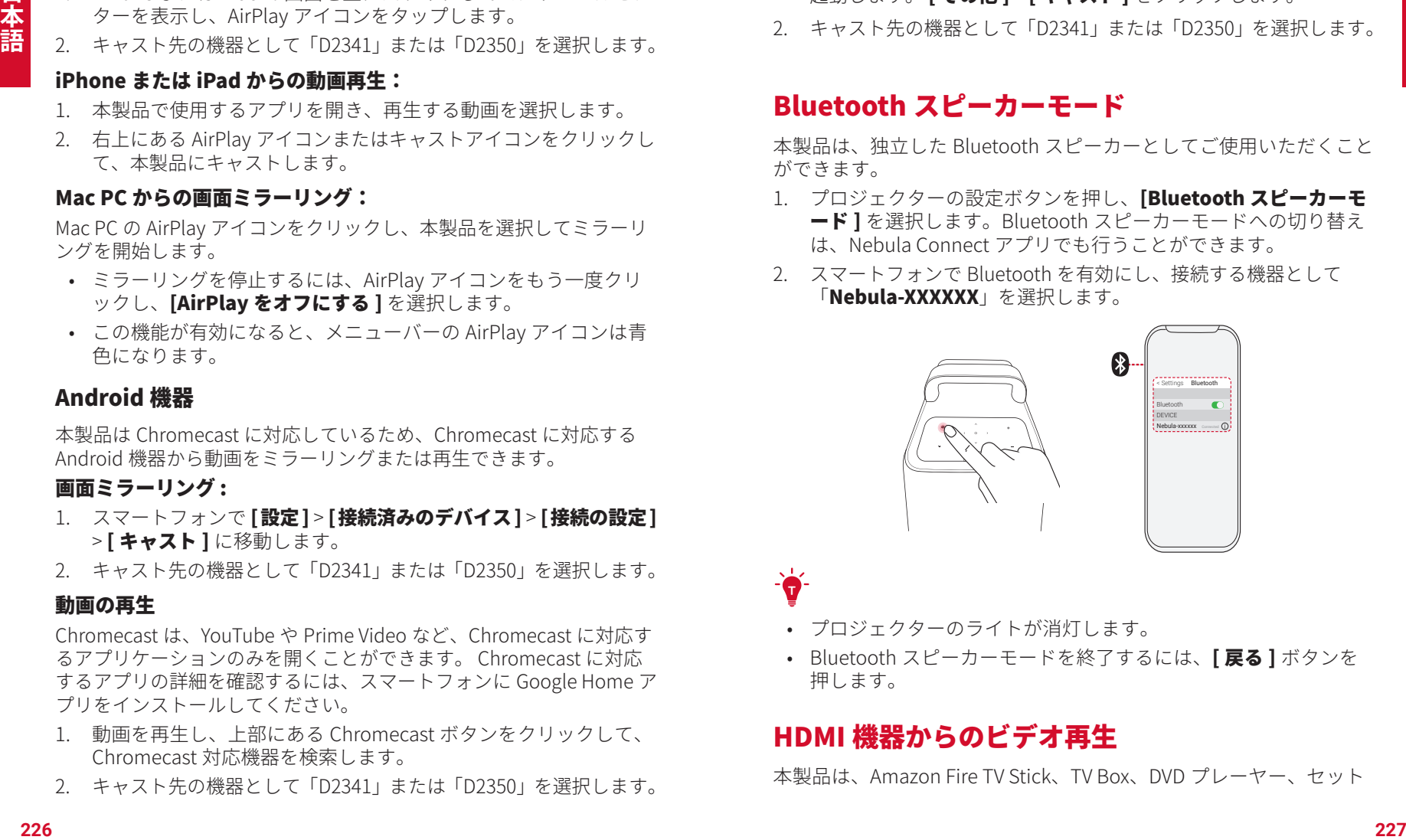

- プロジェクターのライトが消灯します。
- Bluetooth スピーカーモードを終了するには、「戻る 1 ボタンを 押します。

### HDMI 機器からのビデオ再生

**T**

本製品は、Amazon Fire TV Stick、TV Box、DVD プレーヤー、セット

トップボックス (STB)、ゲーム機、その他の機器などのさまざまな HDMI 再生機器との接続に対応しています。

- 1. 本製品を、HDMI ケーブル ( 付属していません ) で HDMI 再生機 器に接続します。
- 2. リモコンのAカソースボタンを押して、HDMI 再生機器を入力ソー スとして選択します。 または、ホームメニューで [HDMI] を選択し、 決定ボタンを押します。

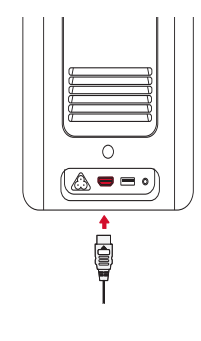

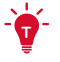

- HDMI ポートと USB ポートは、ビデオまたはオーディオの再生で 同時に使用することはできません。
- 初めて HDMI 再生機器に接続すると、本製品は HDMI 再生を自動 的に開始します。

### USB ストレージ機器への接続

本製品では、USB ストレージ機器 ( 付属していません ) に保存されて いる音楽、ビデオ、写真を再生いただくことができます。

USB ストレージ機器から再生するには·

- 1. Google Play から File Explorer アプリをダウンロードします。
- 2. USB ストレージ機器を USB ポートに挿入します。
- 3. USB ストレージ機器から、再生する音楽、ビデオ、または写真を 選択します。
- 4. プリインストールされているマルチメディアプレーヤーアプリを 開き、再生するファイルを選択します。 マルチメディアプレー ヤーアプリが利用できない場合は、Google Play からダウンロー ドしてください。

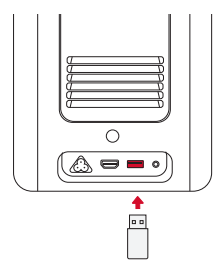

• 対応している USB ストレージ機器の最大メモリ容量は 4 TB です。

## 外部のオーディオ機器への接続

**T**

**T**

本製品は、ヘッドホンやスピーカーなど、外部のオーディオ機器に接 続することもできます。外部のオーディオ機器に接続すると、内蔵ス ピーカーシステムは無効になります。

外部のオーディオ機器から音声を再生するには:

- 1. 3.5 mm オーディオケーブルまたはアダプタ ( 付属していません ) を 使用して、ヘッドホンまたはその他のオーディオ機器に接続します。
- 2. オーディオケーブルのもう一方の端を本製品の AUX ポートに接 続します。
- 外部のオーディオ機器から音声が聞こえます。

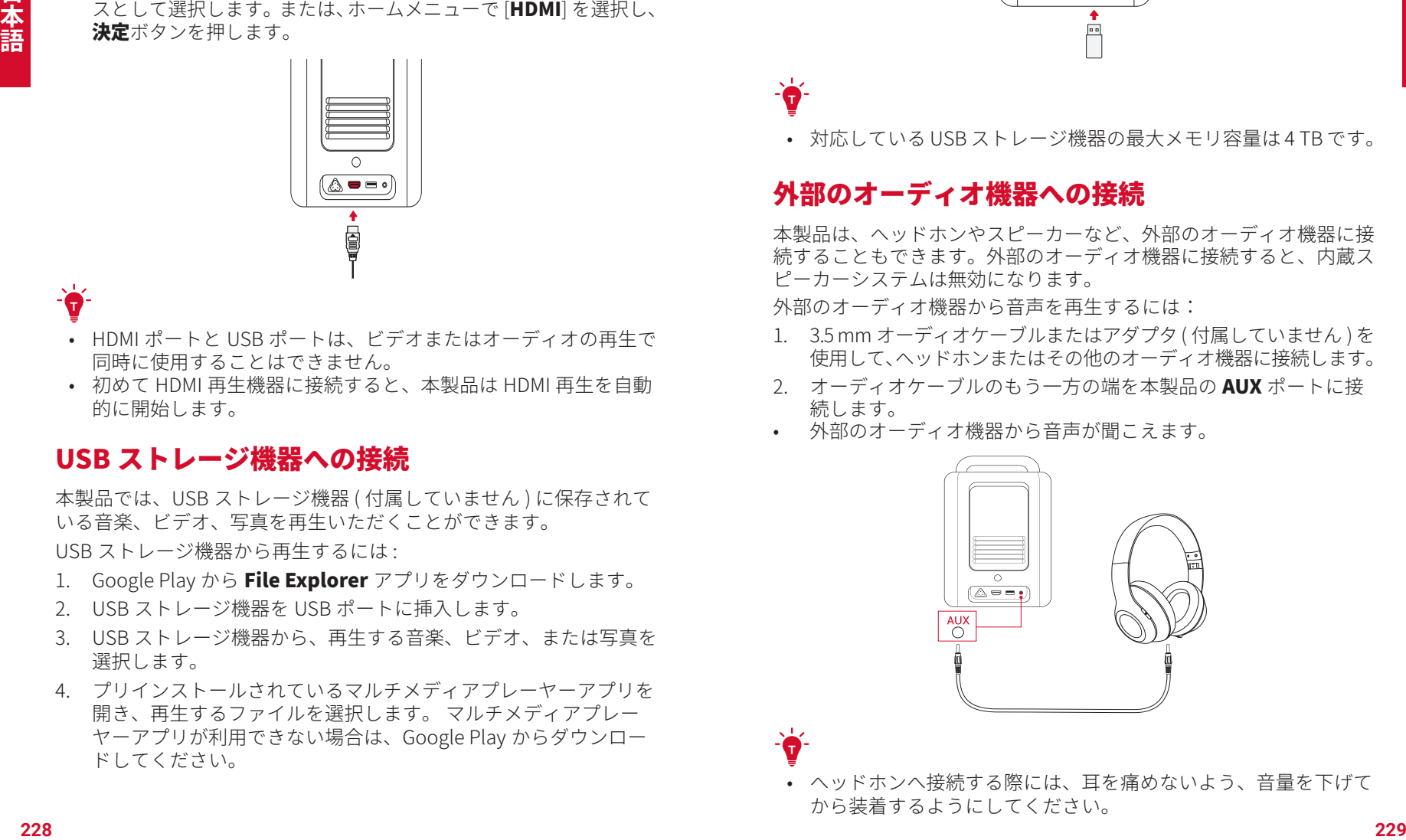

• ヘッドホンへ接続する際には、耳を痛めないよう、音量を下げて から装着するようにしてください。

## 製品の仕様

• 仕様は予告なく変更されることがあります。

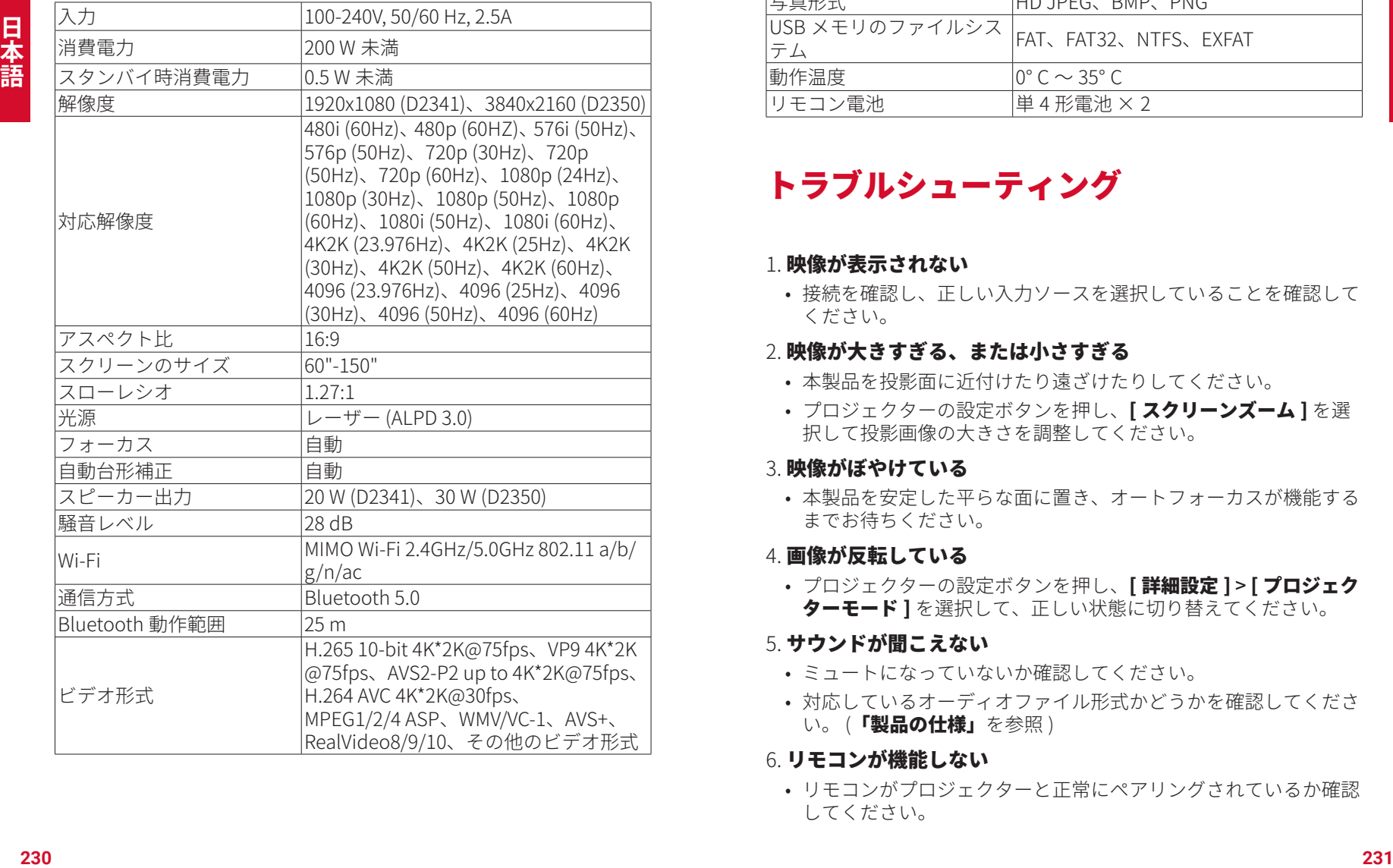

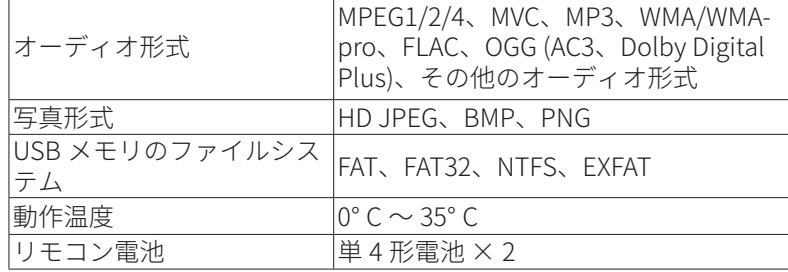

## トラブルシューティング

#### 1. 映像が表示されない

• 接続を確認し、正しい入力ソースを選択していることを確認して ください。

#### 2. 映像が大きすぎる、または小さすぎる

- 本製品を投影面に近付けたり遠ざけたりしてください。
- プロジェクターの設定ボタンを押し、 [ スクリーンズーム ] を選 択して投影画像の大きさを調整してください。

#### 3. 映像がぼやけている

• 本製品を安定した平らな面に置き、オートフォーカスが機能する までお待ちください。

#### 4. 画像が反転している

• プロジェクターの設定ボタンを押し、 [ 詳細設定 ] > [ プロジェク ターモード ] を選択して、正しい状態に切り替えてください。

#### 5. サウンドが聞こえない

- ミュートになっていないか確認してください。
- 対応しているオーディオファイル形式かどうかを確認してくださ い。(「製品の仕様」を参照)
- 6. リモコンが機能しない
- リモコンがプロジェクターと正常にペアリングされているか確認 してください。

한국어

- リモコンとプロジェクターの間に障害物がないか確認してくださ い。
- 電池が消耗している場合は交換してください。

## 注意事項

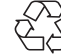

日本語

本製品は、リサイクルおよび再利用が可能な高品質の素材お よび部品を使用して設計・製造されています。

本製品を廃棄する際は、お住まいの自治体のルールに従って ください。

## 保証

#### 最大 24 ヶ月保証

ご注文日から 18 ヶ月の間 ( 注 ) 、ご使用いただいている製品に不具 合と思われる事象が生じた場合、当該事象を弊社が不具合であると確 認した後、同一製品との交換、又は修理対応等当社にて適切と判断す る対応をお承り致します。その際の送料は弊社が負担いたします。加 えて、Anker Japan 公式サイト会員を対象に、通常 18 ヶ月の製品保 証を 24 ヶ月へ自動延長致します。

( 注:予約注文を除く。予約注文に限り、発送日から起算させて頂き ます。)

ただし、在庫切れ、販売終了等、弊社の都合で同一製品との交換、又 は修理対応等当社にて適切と判断する対応ができない場合、同等品の 後継品に交換させていただくか、もしくは、システム上で製品代金を 返金させていただく等の対応となる場合がございますので、あらかじ めご了承ください。

なお、お客様過失による不具合の場合は、本保証の対象外とさせてい ただきます。

## **중요한 안전 지침**

이 장치를 사용하기 전에 모든 지침을 읽으십시오 . 이 매뉴얼에 기재되지 않 은 설정을 임의로 변경하거나 생성하지 마십시오 . 지침을 준수하지 않아 신 체적 상해나 데이터 손실 또는 손상이 발생할 경우 보증이 적용되지 않습니 다 .

#### **조립**

- 장치 위에 무겁거나 날카로운 물체를 올려두지 마십시오 .
- 장치를 부해하지 마십시오 . 감전의 위험이 있습니다 .
- 제조사에서 지정한 부착품이나 부속품만 사용하십시오 .
- 열원에서 멀리 떨어진 곳에서 사용 및 보관하십시오.
- 건조하고 통풍이 잘 되는 곳에 보관하십시오 .
- 식탁보나 카페트와 같은 부드러운 표면 위에 이 기기를 놓지 마십시오 . 기기에 화재가 발생할 수 있습니다 .
- 작동 중에는 프로젝터 렌즈를 응시하지 마십시오 . 강렬한 광선이 눈을 손상시킬 수 있습니다 .
- 환기구를 막지 마십시오 . 장치가 과열될 수 있습니다 .
- 화재나 감전의 위험을 줄이려면 장치를 비 또는 습기에 노출시키지 마십 시오 . 화병과 같이 액체가 담긴 물체를 장치 위에 올려두지 마십시오 .
- 이 제품에서 연기나 이상한 냄새가 나면 즉시 전원을 끄고 케이블을 분리 하십시오 .
- 장시간 사용하지 않을 때는 전원 플러그를 뽑아두십시오 .
- 기기는 항상 조심스럽게 다루십시오 . 렌즈를 만지지 마십시오 .
- 어린이가 장치를 만지지 못하도록 관리 감독하십시오.
- 심하게 흔들리지 않도록 하십시오 . 심한 진동에 노출되면 내부 부품이 손상될 수 있습니다 .
- 전원 코드는 접지 연결된 소켓 콘센트에 연결해야 합니다 .
- 전원 공급 장치는 기기 근처에 설치해야 합니다 . 플러그형 기기의 경우 콘센트에 쉽게 접근할 수 있어야 합니다.
- 제조업체에서 제공한 전원 코드만 사용하십시오 . 승인되지 않은 전원 코 드를 사용하면 위험이 발생할 수 있으며 프로젝터의 승인 및 보증 조항을 위반할 수 있습니다 .
- 전원 코드의 플러그는 분리 장치로 간주됩니다 . 즉 , 플러그가 뽑히면 프 로젝터로 공급되는 전원이 차단됩니다 .
- 온도가 너무 높거나 너무 낮은 환경에서 이 기기를 사용하지 마십시오. 강한 햇빛이나 습한 환경에 기기를 노출시키지 마십시오 .
- 연결을 설정하거나 변경하기 전에 모든 장치에서 전원 콘센트가 분리되 어 있는지 확인하십시오 .
- 물기가 있는 손으로 전원 연결부의 전원 케이블을 만지지 마십시오 .
- 프로젝터 D2341 또는 D2350 및 그 액세서리의 적정 온도 범위는 0°